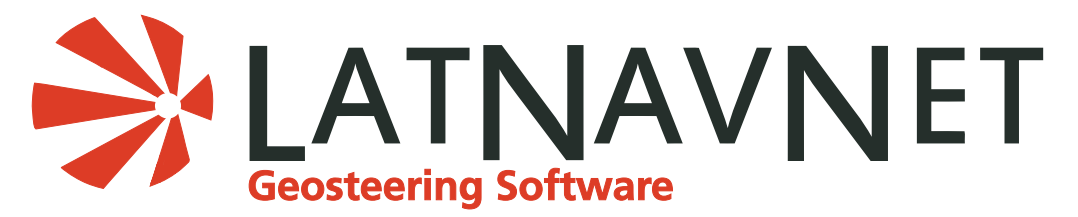

Release Date: October 1, 2014 Version 1.22.359.2968

## **New Features**

- Report labels for User1 and User2 will show curve name.
- The static part of the curve now becomes more transparent when adjusting the dip.
- The user now has the ability to email log files after an exception alert. This feature has been added to the help menu.
- Previous gamma adjustments are now applied on data upload.
- The Create Report PDF Preview page size has been adjusted.
- Added upper and lower bound lines to the target center plot line.
- You can now change the measured depth on edit estimated formation tops.
- You can now change the target measure depth in the edit formation window.
- A new refresh button has been added to the assigned well window along with an exit link.
- You can now double click to open assigned wells.
- The drilling target info text has changed.

## **Software Enhancements**

- The default width has been changed to 14. This eliminates the issue of refreshing to default.
- The MD has been added to the offset curve.
	- The offset curve is now cyan instead of yellow.

- Dots will stay on the chart as long as the dots' check box is checked. The check box will stay checked until the app is restarted or the user unchecks it.

- Minor installer improvements.
- The command window now closes automatically.
- The command windows will only prompt if the user is added to the role or if there is an error.
- Fixed error with faults when shifting curve on the 1st point.
- Fixed error when placing faults.
	- Text boxes no longer disabled.
- Fixed delete fault error.
- Various title changes to the Lateral Formation Penetrations report and Offset Data form.
- Data load changes made to set the end MD on dip formation box.
- Fixed an issue where the available offsets on the 2nd chart were not showing.
- New charts now show the tops of the curve.
- The dip box will now close (cancel) before deleting or archiving to the server.
- Fixed the issue where the Point Data window was selecting the wrong record.
- Corrected a dip adjustment issue.
	- You can now move the slider and it will move the dip and update the chart.
	- Clicking in the slider will still increment by 1, 2, or 3, but the buttons will do single.
- Enhancements have been made to the ribbon.
- You can now check for formation top on all offsets.
- Fixed issue with the report header changing the target formation.
- Fixed issue with saving data to the server after a data update.
- Increased the timeout time in well checkout.
- Addressed the issue of reusing offset with different target strat datum.

The well checkout now initializes the offset data.